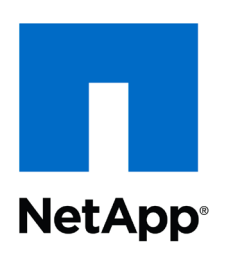

# **Vendor Contacts and Ordering Instructions**

To assure PEPPM bid protection, all PEPPM orders must be faxed to PEPPM at **800- 636-3779**, emailed to **[orders@peppm.org](mailto:orders@peppm.org)** or placed online through Epylon eCommerce. In the body of the purchase order, please include the following language: "As per PEPPM".

### **Product Line: NetApp**

### **Introduction**

NetApp, Inc. 1921 Gallows Road, Suite 600 Vienna, VA 22182 (703) 918-7200 phone (703) 918-7301 fax

Sales Representative Name: Dave Franko Sales Representative Phone: (614) 203-4910 Sales Representative Email: [dave.franko@netapp.com](mailto:dave.franko@netapp.com) Or Sales Representative Name: Brenden Amanto Sales Representative Phone: (717) 497-6792 Sales Representative Email: [brenden.amanto.schmidt@netapp.com](mailto:brenden.amanto.schmidt@netapp.com)

Contact information is the same for all states.

# **Placing an Order via Fax or Email:**

- 1. Locate product and prices on PEPPM.org or through a sales representative.
- 2. Our posted PEPPM prices are for a quantity of 1. Volume discounts may be requested by contacting the authorized reseller agent.
- 3. Select one of the authorized resellers listed below and address the orders to: Selected Reseller Name Reseller Address
- 4. All quotes and purchase orders should state "As per PEPPM 2019"
- 5. Fax the completed order to **800-636-3779** or email to **[orders@peppm.org](mailto:orders@peppm.org)**.
	- a. Your order will be reviewed and edited by PEPPM Staff.
	- b. You will be contacted to make any necessary corrections.
	- c. Your order will be issued to the vendor within 24 hours during the business week after all (if any) corrections are made.
	- d. Your order will be archived for audit support.

6. Standard shipping is included on all orders over \$500.00.

# **Placing an order Online:**

Before placing an online order, make sure that your Ship-to Address has been entered by the individual in your organization that manages your Epylon information. Click on My Profile\_My Ship-to Addresses to view the addresses available on your account. If it is not listed, you must add it before creating the PO form. Ship-to Addresses are added under Accounts\_Ship-to Addresses.

- 1. Login to Epylon at [www.epylon.com.](http://www.epylon.com/)
- 2. Click on the Contracts tab.
	- a. Choose between a "line item" or "contracts" search.
	- b. Select **NetApp, Inc.** from the Vendor (Awardee) list.
	- c. Click "Search."
- 3. Add selected line items to a List.
- 4. Assign a reseller to the item by checking the box next to the item and clicking the "Assign Distributor" button.
- 5. To request a volume price break, add items to a Spot Price Check form along with your desired quantity and a Response Due Date. The vendor will be notified of your request via email. Once they respond, you'll be notified and can view the response on Epylon. (After viewing a winning response, continue with the instructions that follow.)
- 6. Add selected items to a Purchase Order form.
- 7. Click "Submit" after entering a valid PO number and shipping address.
	- a. The PEPPM contract will automatically be referenced in your PO.
	- b. You will retain a copy of the sent purchase order in your Epylon account. A Printable Version is also available.
	- c. The order will immediately be viewable by the vendor.
	- d. Your order will be archived for audit support.
- 8. Standard shipping is included on all orders over \$500.00.

For any assistance using Epylon, contact [service@epylon.com](mailto:service@epylon.com) or call 888-211-7438.

### **Reseller Listing**

Orders may not be sent directly to these resellers. All orders must be placed through the PEPPM fax number (800-636-3779), email address [\(orders@peppm.org\)](mailto:orders@peppm.org) or Epylon eCommerce [\(www.epylon.com\)](http://www.epylon.com/) to assure PEPPM bid protection.

Select one of the authorized resellers/dealers listed below and address the orders to:

**CDW-G** 230 North Milwaukee Avenue Vernon Hills, IL 60061 Michael Creegan, Sr. Account Manager (866) 776-7412 [bids@cdwg.com](mailto:bids@cdwg.com)

#### **Computer Design & Integration LLC**

646 US Highway 46 Teterboro, NY 07608 Chris Clark, Director of Sales (201) 314-0362 [Chris.Clark@cdillc.com](mailto:Chris.Clark@cdillc.com)

#### **ePlus Technology Inc.**

130 Futura Drive Pottstown, PA 19464 Nick D'Archangelo, Regional VP, SLED Mid-Atlantic (610) 495-1293 [ndarchangelol@eplus.com](mailto:ndarchangelol@eplus.com)

#### **Razor Technology, LLC**

300 Barr Harbor Dr, Suite 705 West Conshohocken, PA 19428 Kevin Magrann (610) 234-0713 office (484) 571-5681 mobile [Kevin.magrann@razor-tech.com](mailto:Kevin.magrann@razor-tech.com)